# Ubuntu Desktopに XAMPPをインストールする

# VirtualBoxでUbuntuを動かす

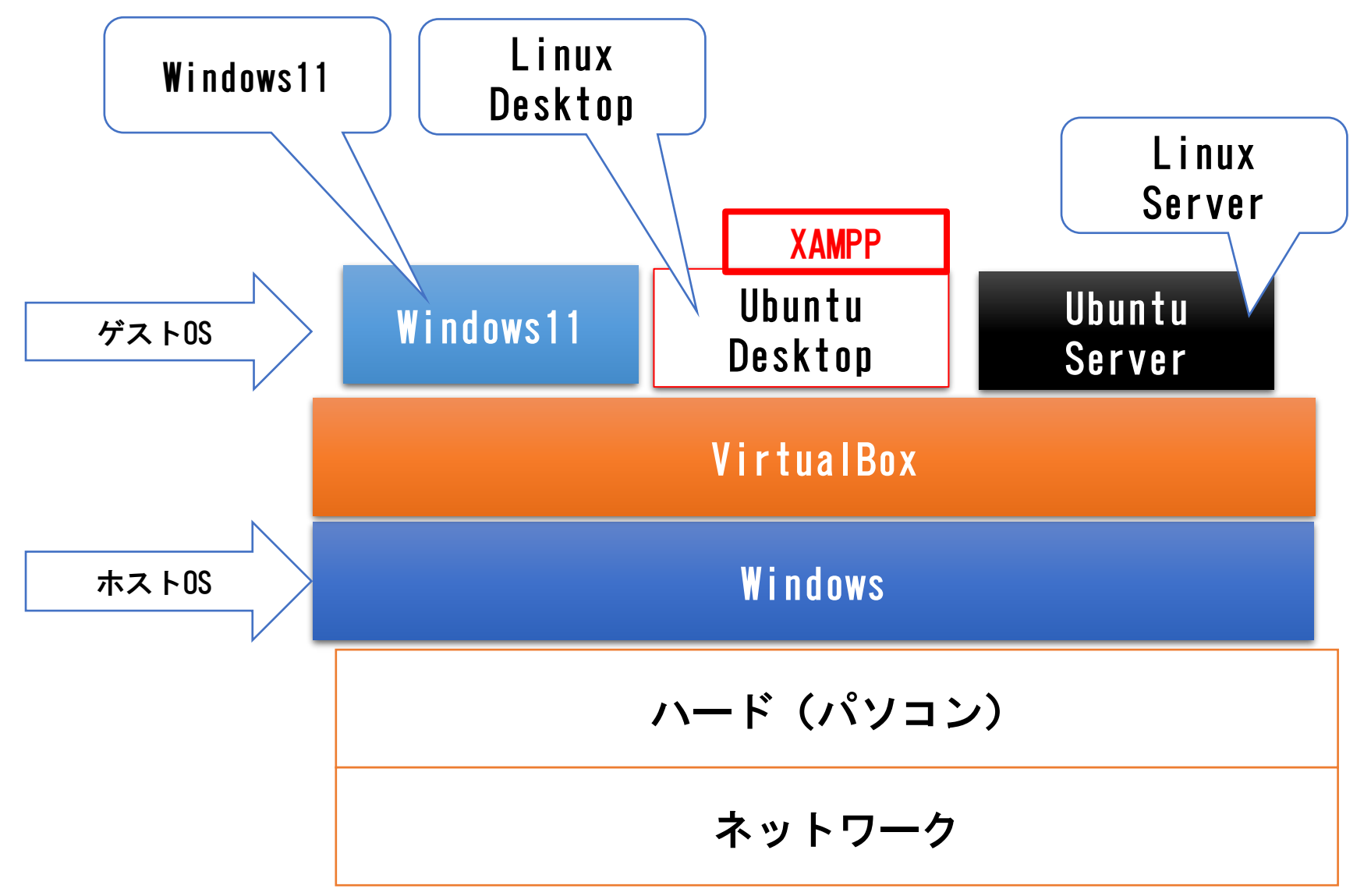

#### XAMPPについて

クライアントサーバー型のWebシステムを開発する為に、PHPを利用する場合があります。 PHP言語は、インタープリンタなので、コンパイルする手間がない分開発が容易にできます。

Web、PHPプログラミング、データベースの連携した仕組みを学ぶ、入門用にはPHPが便利です

XAMPPは、Webサーバー、PHP言語、MySQLデータベースがワンセットになった、XAMPPはお手軽なPHP 開発環境になります。

OSにLinux、WebサーバーにApache 、PHP言語,データベースに、MySQLを使用したシステムをLAMPと 言います。

クライアントサーバーシステム

クライアントサーバーシステム 3層

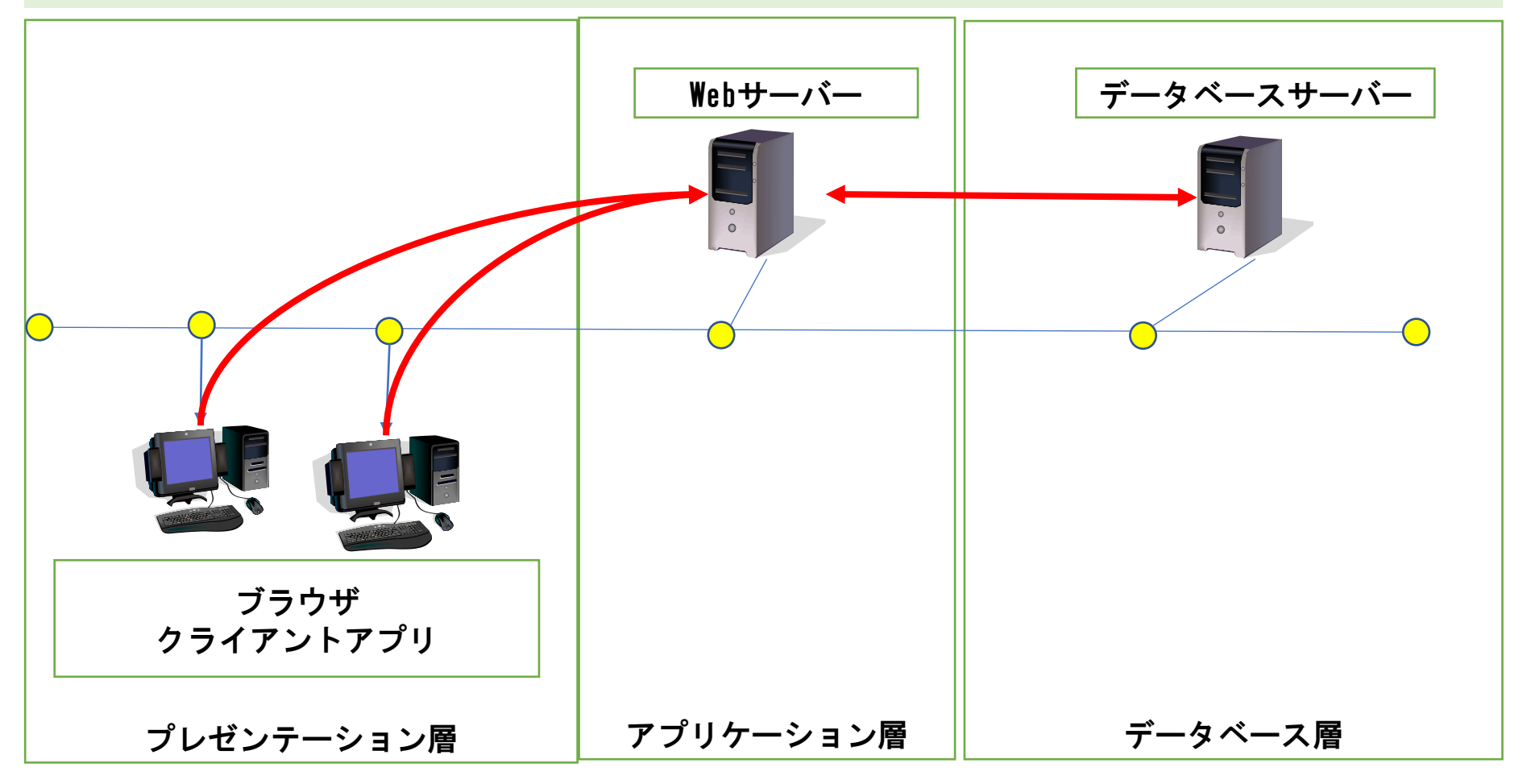

(株)ライフプランニング 許可なく転生を 禁じます。

#### XAMPPとは

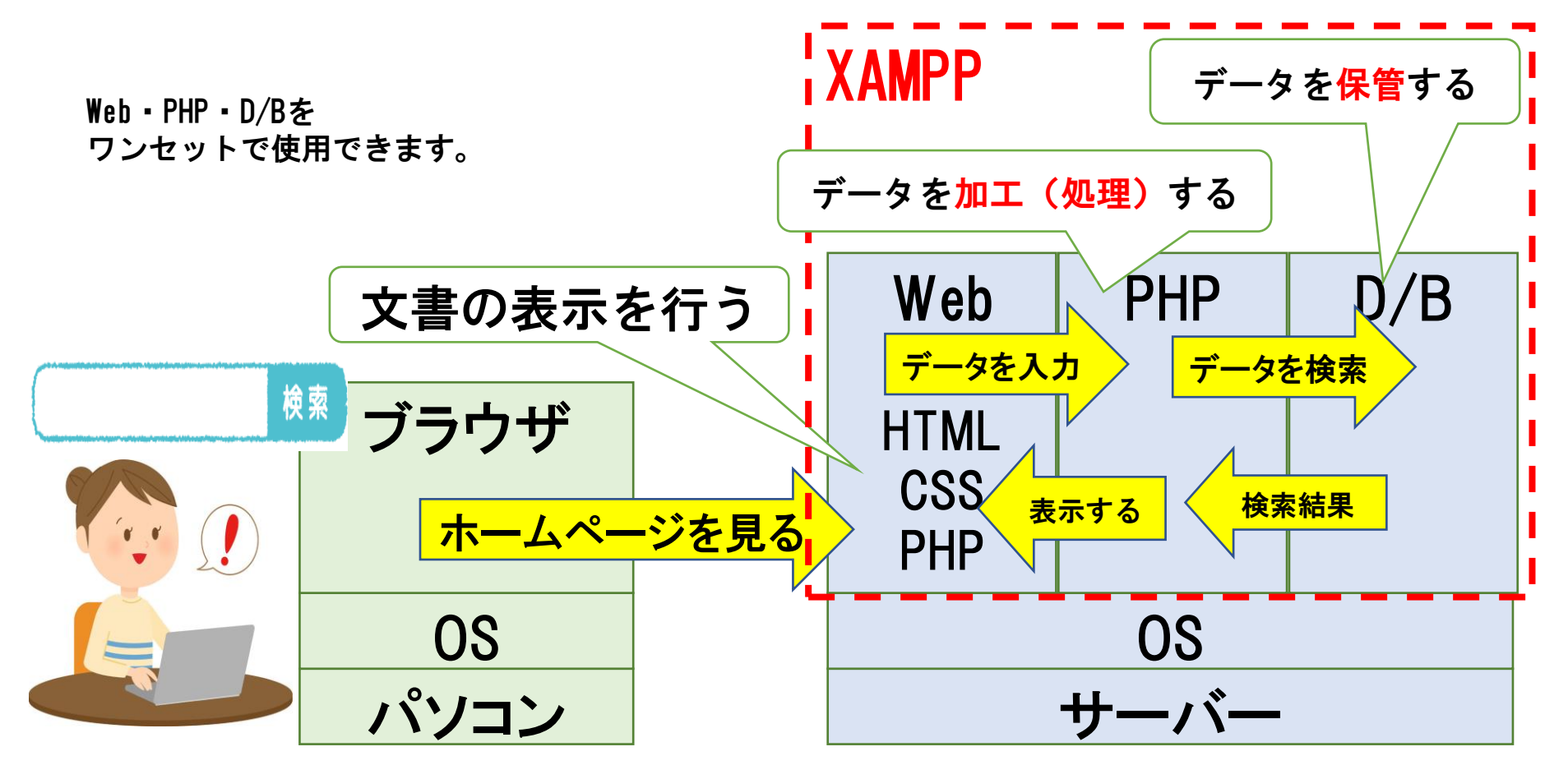

# XAMPPダウンロード

#### <https://www.apachefriends.org/jp/index.html>

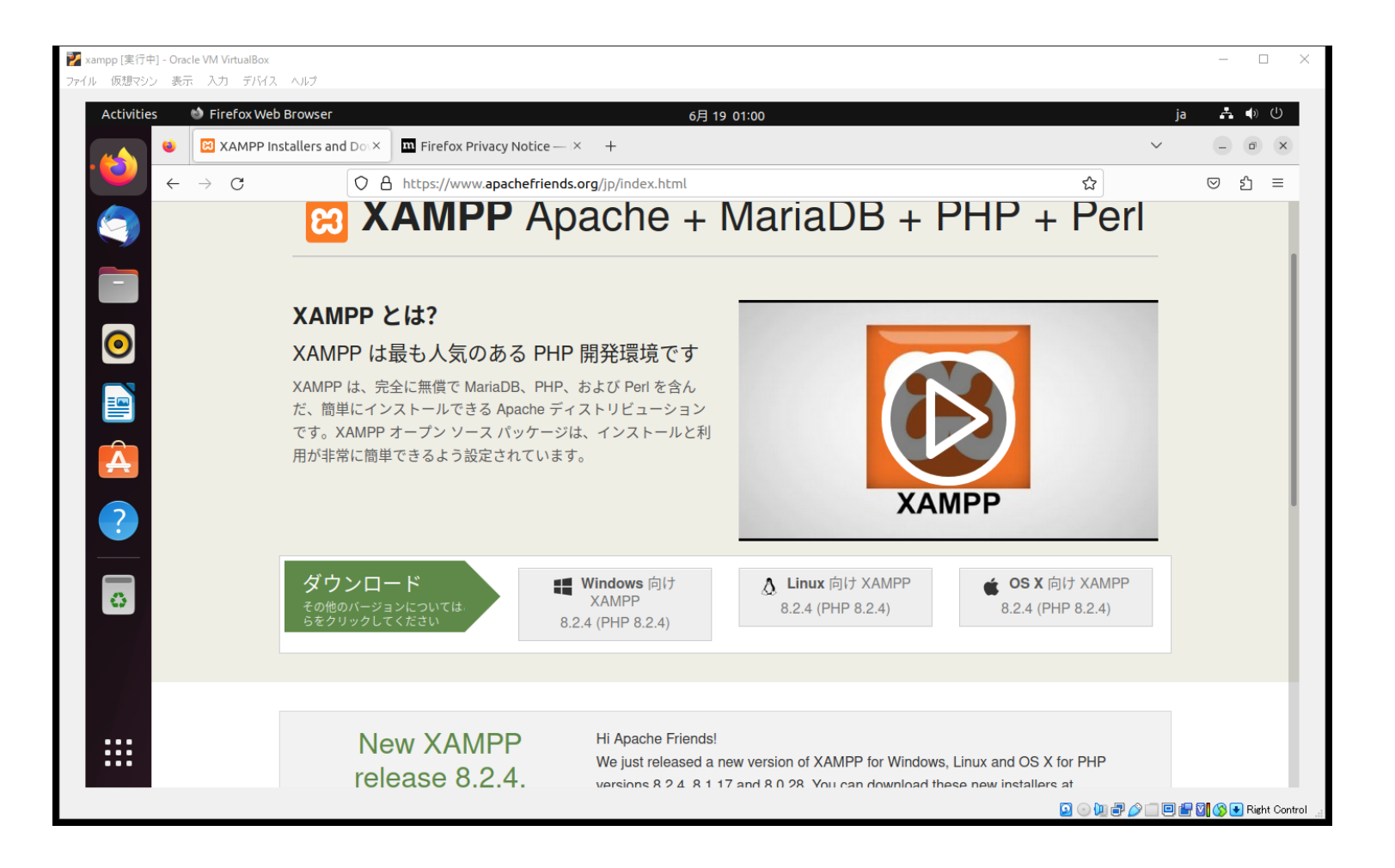

# XAMPPインストール

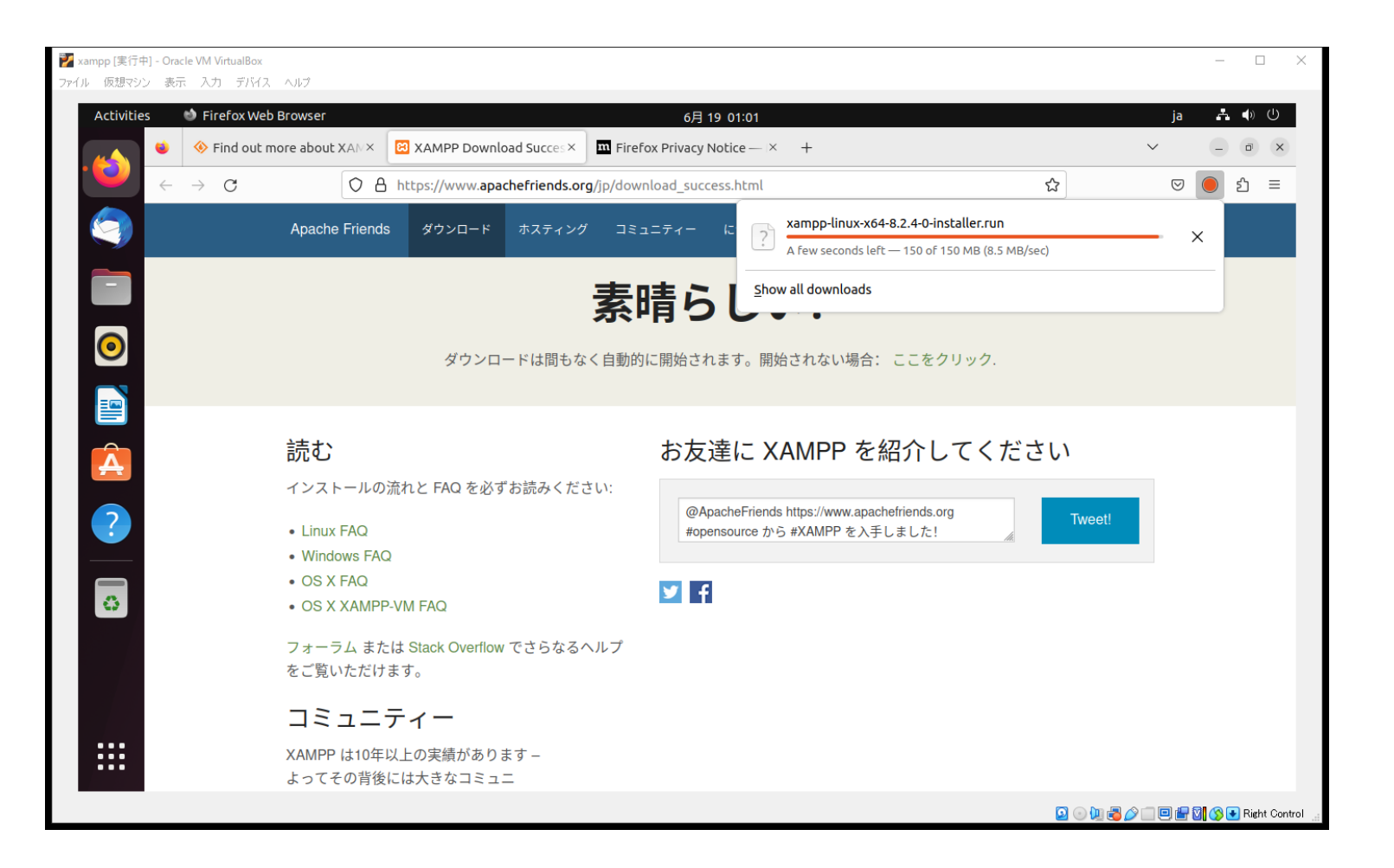

## XAMPPのインストール

1.ダウンロードしたディレクトリに移動 cd /home/vboxuser/Downloads/

2.インストーラのパーミッションを変更 sudo chmod 755 xampp-linux-x64-8.0.10-0-installer.run

3.インストーラーの実行 sudo ./xampp-linux-x64-8.0.10-0-installer.run

## XAMPPの起動と終了

XAMPP コントロールパネルの起動 sudo /opt/lampp/lampp start パワードの入力を求められたら入力します

XAMPP コントロールパネルの終了 sudo /opt/lampp/lampp stop

XAMPPのグラフィカルマネージャを起動する sudo /opt/lampp/manager-linux-x64.run sudo /opt/lampp/manager-linux.run